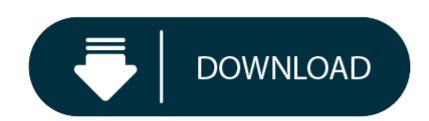

Mac Os X 10.5 8 Download Dmg

Download Mac OS X Mountain Lion 10.8.5 latest version standalone offline DMG image for your Apple computer. Mac OS X Mountain Lion 10.8.5 is a very powerful and reliable operating system for your Macintosh computer with different enhancements and improvements.

- 1. <u>Download Os X Dmg</u>
- 2. Mac Os X 10.5 8 Download Dmg 7
- 3. Mac Os X 10.5 Software
- 4. Mac Os 10.5 Download
- 5. Mac Os X 10.5 8 Download Dmg Iso

Mac os x 10 5 8 free download - Apple Mac OS X Lion 10.7.5 Supplemental Update, Mac OS X Update, R for Mac OS X, and many more programs. Download Mac OS X Leopard 10.5 latest version standalone offline setup DVD ISO image. Mac OS X Leopard 10.5 Review Apple is continuously increasing the stability and the security of the Mac OS X. Mac OS X 10.5 Leopard is a very reliable operating system, providing a lightweight environment with a sleek and user-friendly interface to handle all. Dec 27, 2017 Download Mac OS X Mountain Lion 10.8.5 latest version standalone offline DMG image for your Apple computer. Mac OS X Mountain Lion 10.8.5 is a very powerful and reliable operating system for your Macintosh computer with different enhancements and improvements. Nov 29, 2017 How to download older Mac OS X versions via the App Store If you once had purchased an old version of Mac OS X from the App Store, open it and go to the Purchased tab. There you'll find all the installers you can download. Jul 31, 2019 Download Mac OS X 10. 5 Yosemite Official for Mac OS X. 5 Yosemite Official is an imposing desktop and server operating system with a very elegant design which will.

#### Mac OS X Mountain Lion 10.8.5 Review

Apple has now released the Mac OS X 10.8.5 Mountain Lion release after a long beta period. This version tends to be more secure and even more efficient than the previous versions of Mac OS. Comes up with a sleeker and very friendly user interface to handle all the problems with a comfortable environment. You will find every feature you need in this release. There are numerous fixes and improvements in this release so to make it a stable operating system. Wifi performance is also greatly enhanced for 802.11ac for AFP file transfer.

Screen Saver fixes are also made as well as Mail issues have also been addressed in this release. Moreover, Xsan reliability, transfer of huge files over the ethernet, Open Directory Server authentication, and many other improvements are also there so the system can deliver better performance within the network. Security vulnerabilities are also fixed which were discovered in Apache, Certificate Trust Policy, Bind, ClamAV, ImageIO, CoreGraphics, Installer, Kernel, IPSec, Mobile Device Management, PHP, PostgreSQL, OpenSSL, Power Management, Screen Lock, QuickTime, and sudo. On concluding notes, Mac OS X Mountain Lion 10.8.5 is the stable and best operating system.

#### Features of Mac OS X Mountain Lion 10.8.5

- Stable operating system for your Apple device
- Various security enhancements and issues fixes
- Better performance of MacBook Air
- fixes for Smart Card and screen saver issues
- AFP file transfer performance over 802.11

#### Sending huge data over the ethernet

- **Technical Details of Mac OS X Mountain Lion 10.8.5**
- File Name: Mac\_OS\_X\_Mountain\_Lion\_10.8.5.dmg
- File Size: 4.2 GB
- Developer: Apple

### System Requirements for Mac OS X Mountain Lion 10.8.5

- 2 GB of RAM
- 8 GB free HDD
- Multi-Core Intel Processor

### Mac OS X Mountain Lion 10.8.5 Free Download

Download Mac OS X Mountain Lion 10.8.5 latest version DMG image. It is a stable Mac OS X Mountain Lion release and a reliable operating system. You can also download Mac OS X Mavericks 10.9.5

So, you've decided to download an older version of Mac OS X. There are many reasons that could point you to this radical decision. To begin with, some of your apps may not be working properly (or simply crash) on newer operating systems. Also, you may have noticed your Mac's performance went down right after the last update. Finally, if you want to run a parallel copy of Mac OS X on a virtual machine, you too will need a working installation file of an older Mac OS X. Further down we'll explain where to get one and what problems you may face down the road.

### A list of all Mac OS X versions

We'll be repeatedly referring to these Apple OS versions below, so it's good to know the basic macOS timeline.

| Cheetah 10.0      | Puma 10.1         | Jaguar 10.2        |
|-------------------|-------------------|--------------------|
| Panther 10.3      | Tiger 10.4        | Leopard 10.5       |
| Snow Leopard 10.6 | Lion 10.7         | Mountain Lion 10.8 |
| Mavericks 10.9    | Yosemite 10.10    | El Capitan 10.11   |
| Sierra 10.12      | High Sierra 10.13 | Mojave 10.14       |
| Catalina 10.15    |                   |                    |

## STEP 1. Prepare your Mac for installation

Given your Mac isn't new and is filled with data, you will probably need enough free space on your Mac. This includes not just space for the OS itself but also space for other applications and your user data. One more argument is that the free space on your disk translates into virtual memory so your apps have "fuel" to operate on. The chart below tells you how much free space is needed.

Note, that it is recommended that you install OS on a clean drive. Next, you will need enough disk space available, for example, to create Recovery Partition. Here are some ideas to free up space on your drive:

- Uninstall large unused apps
- Empty Trash Bin and Downloads
- Locate the biggest files on your computer:

### Go to Finder > All My Files > Arrange by size

Then you can move your space hoggers onto an external drive or a cloud storage.

If you aren't comfortable with cleaning the Mac manually, there are some nice automatic "room cleaners". Our favorite is CleanMyMac as it's most simple to use of all. It deletes system junk, old broken apps, and the rest of hidden junk on your drive.

Download CleanMyMac for OS 10.4 - 10.8 (free version)

Download CleanMyMac for OS 10.9 (free version)

Download CleanMyMac for OS 10.10 - 10.14 (free version)

#### STEP 2. Get a copy of Mac OS X download

Normally, it is assumed that updating OS is a one-way road. That's why going back to a past Apple OS version is problematic. The main challenge is to download the OS installation file itself, because your Mac may already be running a newer version. If you succeed in downloading the OS installation, your next step is to create a bootable USB or DVD and then reinstall the OS on your computer.

How to download older Mac OS X versions via the App Store

If you once had purchased an old version of Mac OS X from the App Store, open it and go to the Purchased tab. There you'll find all the installers you can download. However, it doesn't always work that way. The purchased section lists only those operating systems that you had downloaded in the past. But here is the path to check it:

- 1. Click the App Store icon.
- 2. Click Purchases in the top menu.
- 3. Scroll down to find the preferred OS X version.
- 4. Click Download.

This method allows you to download Mavericks and Yosemite by logging with your Apple ID — only if you previously downloaded them from the Mac App Store.

#### Without App Store: Download Mac OS version as Apple Developer

If you are signed with an Apple Developer account, you can get access to products that are no longer listed on the App Store. If you desperately need a lower OS X version build, consider creating a new Developer account among other options. The membership cost is \$99/year and provides a bunch of perks unavailable to ordinary users.

Nevertheless, keep in mind that if you visit developer.apple.com/downloads, you can only find 10.3-10.6 OS X operating systems there. Newer versions are not available because starting Mac OS X Snow Leopard 10.7, the App Store has become the only source of updating Apple OS versions.

Purchase an older version of Mac operating system

You can purchase a boxed or email version of past Mac OS X directly from Apple. Both will cost you around \$20. For the reason of being rather antiquated, Snow Leopard and earlier Apple versions can only be installed from DVD.

Buy a boxed edition of Snow Leopard 10.6

Get an email copy of Lion 10.7

Get an email copy of Mountain Lion 10.8

The email edition comes with a special download code you can use for the Mac App Store. Note, that to install the Lion or Mountain Lion, your Mac needs to be running Snow Leopard so you can install the newer OS on top of it.

#### How to get macOS El Capitan download

If you are wondering if you can run El Capitan on an older Mac, rejoice as it's possible too. But before your Mac can run El Capitan it has to be updated to OS X 10.6.8. So, here are main steps you should take:

### **Download Os X Dmg**

- 1. Install Snow Leopard from install DVD.
- 2. Update to 10.6.8 using Software Update.
- 3. Download El Capitan here.

"I can't download an old version of Mac OS X"

If you have a newer Mac, there is no physical option to install Mac OS versions older than your current Mac model. For instance, if your MacBook was released in 2014, don't expect it to run any OS released prior of that time, because older Apple OS versions simply do not include hardware drivers for your Mac.

But as it often happens, workarounds are possible. There is still a chance to download the installation file if you have an access to a Mac (or virtual machine) running that operating system. For example, to get an installer for Lion, you may ask a friend who has Lion-operated Mac or, once again, set up a virtual machine running Lion. Then you will need to prepare an external drive to download the installation file using OS X Utilities.

After you've completed the download, the installer should launch automatically, but you can click Cancel and copy the file you need. Below is the detailed instruction how to do it.

# STEP 3. Install older OS X onto an external drive

The following method allows you to download Mac OS X Lion, Mountain Lion, and Mavericks.

- 1. Start your Mac holding down Command + R.
- 2. Prepare a clean external drive (at least 10 GB of storage).
- 3. Within OS X Utilities, choose Reinstall OS X.
- 4. Select external drive as a source.
- 5. Enter your Apple ID.

Now the OS should start downloading automatically onto the external drive. After the download is complete, your Mac will prompt you to do a restart, but at this point, you should completely shut it down. Now that the installation file is "captured" onto your external drive, you can reinstall the OS, this time running the file on your Mac.

- 1. Boot your Mac from your standard drive.
- 2. Connect the external drive.
- 3. Go to external drive > OS X Install Data.

Locate InstallESD.dmg disk image file — this is the file you need to reinstall Lion OS X. The same steps are valid for Mountain Lion and Mavericks.

### How to downgrade a Mac running later macOS versions

# Mac Os X 10.5 8 Download Dmg 7

If your Mac runs macOS Sierra 10.12 or macOS High Sierra 10.13, it is possible to revert it to the previous system if you are not satisfied with the experience. You can do it either with Time Machine or by creating a bootable USB or external drive. Instruction to downgrade from macOS Sierra

Instruction to downgrade from macOS High Sierra

### Mac Os X 10.5 Software

Instruction to downgrade from macOS Mojave

Instruction to downgrade from macOS Catalina

Before you do it, the best advice is to back your Mac up so your most important files stay intact. In addition to that, it makes sense to clean up your Mac from old system junk files and application leftovers. The easiest way to do it is to run CleanMyMac X on your machine (download it for free here).

### Visit your local Apple Store to download older OS X version

# Mac Os 10.5 Download

If none of the options to get older OS X worked, pay a visit to nearest local Apple Store. They should have image installation file. So here you are. We hope this article has helped you to download an old version of Mac OS X. Below are a few more links you may find interesting.

| Mac Os X 10.5 8 Download Dmg Iso These might also interest you: |  |
|-----------------------------------------------------------------|--|
|                                                                 |  |
|                                                                 |  |
|                                                                 |  |
|                                                                 |  |
|                                                                 |  |
|                                                                 |  |
|                                                                 |  |
|                                                                 |  |
|                                                                 |  |
|                                                                 |  |
|                                                                 |  |
|                                                                 |  |
|                                                                 |  |
|                                                                 |  |
|                                                                 |  |
|                                                                 |  |
|                                                                 |  |
|                                                                 |  |
|                                                                 |  |
|                                                                 |  |
|                                                                 |  |
|                                                                 |  |
|                                                                 |  |
|                                                                 |  |
|                                                                 |  |
|                                                                 |  |
|                                                                 |  |
|                                                                 |  |
|                                                                 |  |
|                                                                 |  |
|                                                                 |  |
|                                                                 |  |
|                                                                 |  |
|                                                                 |  |
|                                                                 |  |
|                                                                 |  |
|                                                                 |  |
|                                                                 |  |
|                                                                 |  |
|                                                                 |  |
|                                                                 |  |